目 录

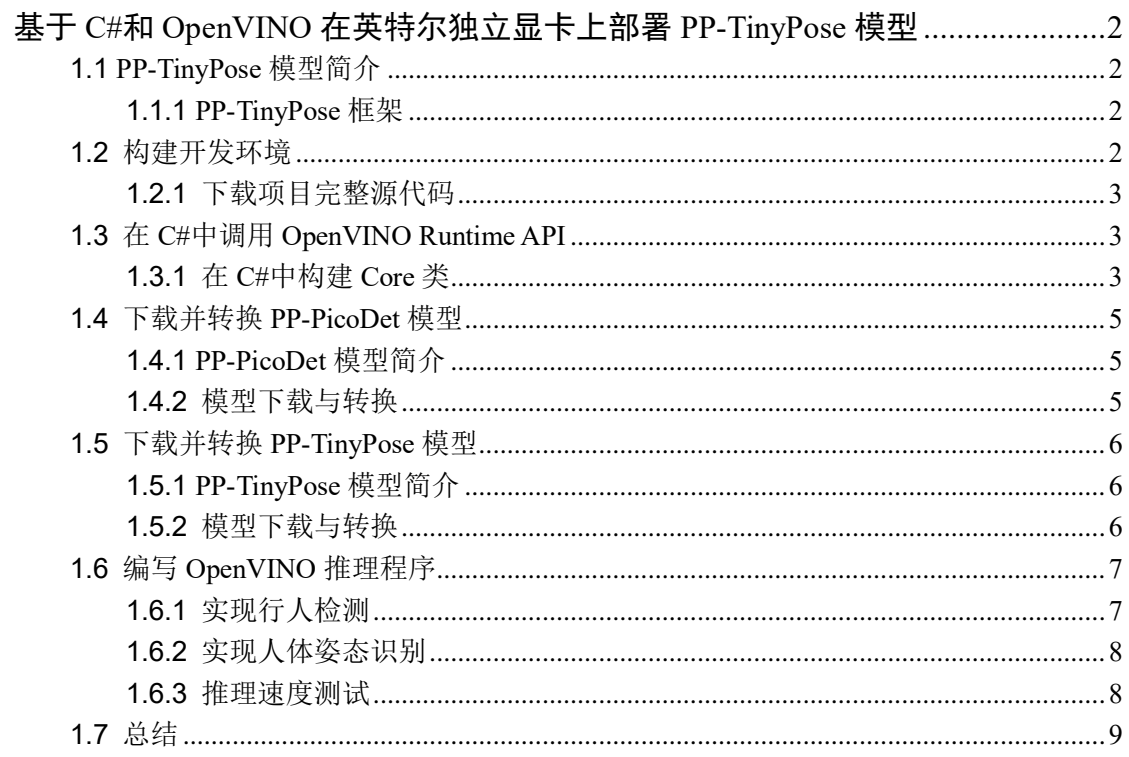

# <span id="page-1-0"></span>基于 **C#**和 **OpenVINO** 在英特尔独立显卡上部署 **PP-TinyPose** 模型

### 作者:杨雪锋 英特尔物联网行业创新大使

OpenVINO™ 2022.2 [版开始支持英特尔独立显卡,](https://mp.weixin.qq.com/s/fXipf2tqtRycSGca4m6a6Q)还能通过"累计吞吐量["同时启动集](https://mp.weixin.qq.com/s/K6ShFtHEqYeSMdyH02NCzA) 成显卡 + [独立显卡助](https://mp.weixin.qq.com/s/K6ShFtHEqYeSMdyH02NCzA)力全速 AI 推理。本文基于 C#和 OpenVINO, 将 PP-TinyPose 模型部 署在英特尔独立显卡上。

# <span id="page-1-1"></span>**1.1 PP-TinyPose** 模型简介

PP-TinyPose 是飞桨 PaddleDetecion 针对移动端设备优化的实时关键点检测模型,可流 畅地在移动端设备上执行多人姿态估计任务。PP-TinyPose 可以基于人体 17 个关键点数据 集训练后,识别人体关键点,获得人体姿态,[如图](#page-1-4) 1 所示。

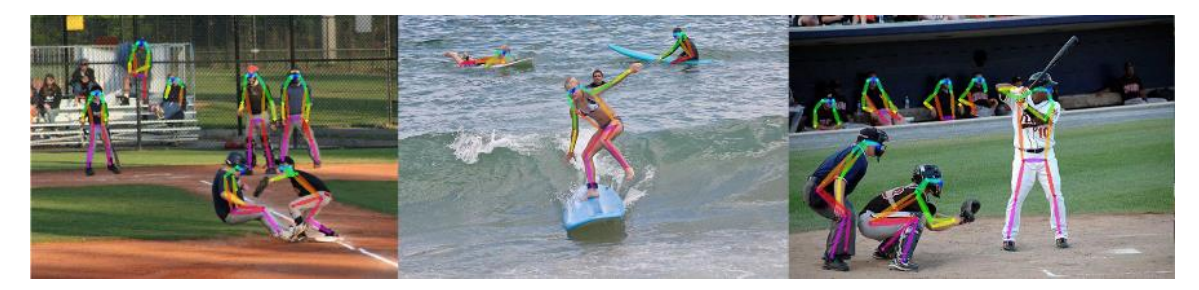

#### 图 1 PP-TinyPose 识别效果图

<span id="page-1-4"></span>PP-TinyPose 开源项目仓库:https://gitee.com/paddlepaddle/PaddleDetection/tree/release/2.5/configs/ keypoint/tiny\_pose

### <span id="page-1-2"></span>**1.1.1 PP-TinyPose** 框架

PP-TinyPose 提供了完整的人体关键点识别解决方案,主要包括行人检测以及关键点检 测两部分。行人检测通过 PP-PicoDet 模型来实现,关键点识别通过 Lite-HRNet 骨干网络 +DARK 关键点矫正算法来实现,如下图所示。

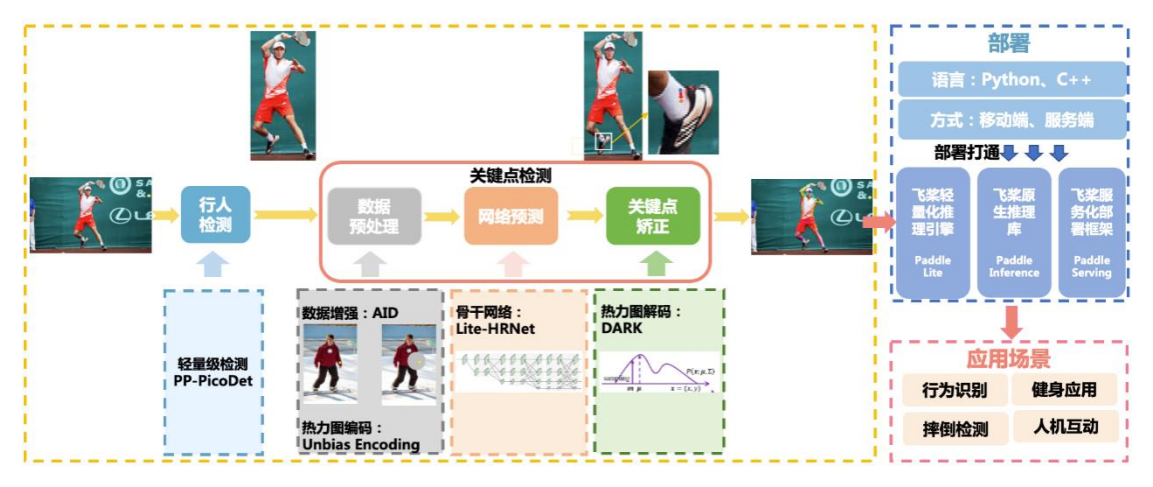

图 2 PP-TinyPose 人体关键点识别

# <span id="page-1-3"></span>**1.2** 构建开发环境

本文构建的开发环境,如下所示:

 $\blacksquare$  OpenVINO<sup>TM</sup>: 2022.2.0

- $\blacksquare$  OpenCV: 4.5.5
- Visual Studio: 2022
- $C#$ 框架: NET 6.0
- OpenCvSharp: OpenCvSharp4

#### <span id="page-2-0"></span>**1.2.1** 下载项目完整源代码

项目所使用的源码已在完整开源,读者可以直接克隆到本地。

git clone [https://gitee.com/guojin-yan/Csharp\\_and\\_OpenVINO\\_deploy\\_PP-TinyPose.git](https://gitee.com/guojin-yan/Csharp_and_OpenVINO_deploy_PP-TinyPose.git)

### <span id="page-2-1"></span>**1.3** 在 **C#**中调用 **OpenVINO Runtime API**

由于 OpenVINO Runtime 只有 C++和 Python API 接口, 需要在 C#中通过动态链接库方 式调用 OpenVINO Runtime C++ API。具体教程参考《在 C#中调用 [OpenVINO](https://mp.weixin.qq.com/s/0ZbWlWSjQLTA3f_sfaCl1w)™ 模型》, 对应的参考范例: https://github.com/guojin-yan/OpenVinoSharp.git

### <span id="page-2-2"></span>**1.3.1** 在 **C#**中构建 **Core** 类

为了更方便的使用,可以在 C#中, 将调用细节封装到 Core 类中。根据模型推理的步 骤,构建模型推理类:

(1)构造函数

```
public Core(string model file, string device name){
             // 初始化推理核心
             ptr = NativeMethods.core_init(model_file, device_name);
 }
```
在该方法中,主要是调用推理核心初始化方法,初始化推理核心,读取本地模型,将 模型加载到设备、创建推理请求等模型推理步骤。

(2)设置模型输入形状

```
 // @brief 设置推理模型的输入节点的大小
       // @param input_node_name 输入节点名
       // @param input_size 输入形状大小数组
       public void set input sharp(string input node name, ulong[] input size) {
            // 获取输入数组长度
           int length = input size. Length;if (length == 4) {
               // 长度为 4, 判断为设置图片输入的输入参数, 调用设置图片形状方法
               ptr = NativeMethods.set input image sharp(ptr, input node name, ref input size[0]);
}<sub>{\brack}</sub> }
           else if (length == 2) {
                // 长度为 2,判断为设置普通数据输入的输入参数,调用设置普通数据形状方法
               ptr = NativeMethods.set_input_data_sharp(ptr, input_node_name, ref input_size[0]);
}<sub>{\brack{2}}}</sub> }
            else {
                // 为防止输入发生异常,直接返回
                return;
```
}<sub>{\brack{2}}}</sub> }

}

(3)加载推理数据

```
 // @brief 加载推理数据
```
// @param input\_node\_name 输入节点名

// @param input\_data 输入数据数组

public void load\_input\_data(string input\_node\_name, float[] input\_data) {

ptr = NativeMethods.load\_input\_data(ptr, input\_node\_name, ref input\_data[0]);

}

```
 // @brief 加载图片推理数据
```
// @param input\_node\_name 输入节点名

```
 // @param image_data 图片矩阵
```

```
// @param image_size 图片矩阵长度
```
public void load\_input\_data(string input\_node\_name, byte[] image\_data, ulong image\_size, int type) {

ptr = NativeMethods.load\_image\_input\_data(ptr, input\_node\_name, ref image\_data[0], image\_size,

type); }

加载推理数据主要包含图片数据和普通的矩阵数据,其中对于图片的预处理,也已经 在 C++中进行封装,保证了图片数据在传输中的稳定性。

(5)模型推理

```
 // @brief 模型推理
 public void infer() {
     ptr = NativeMethods.core_infer(ptr);
```
 $\{a_1, a_2, \ldots, a_n\}$ 

```
(6)读取推理结果数据
```

```
 // @brief 读取推理结果数据
        // @param output_node_name 输出节点名
        // @param data_size 输出数据长度
         // @return 推理结果数组
        public T[] read_infer_result<T>(string output_node_name, int data_size) {
              // 获取设定类型
             string t = typeof(T). ToString();
              // 新建返回值数组
             T[\] result = new T[data_size];
              if (t == "System.Int32") { // 读取数据类型为整形数据
                 int[] inference result = new int[data size];
                 NativeMethods.read_infer_result_I32(ptr, output_node_name, data_size, ref
inference_result[0]);
                  result = (T[])Convert.ChangeType(inference_result, typeof(T[]));
                  return result;
}<sub>{\brack}</sub> }
              else { // 读取数据类型为浮点型数据
```
float[] inference result = new float[data size];

NativeMethods.read\_infer\_result\_F32(ptr, output\_node\_name, data\_size, ref inference\_result[0]); result =  $(T[])$ Convert.ChangeType(inference\_result, typeof(T[])); return result; }<sub>{\brack}</sub> }  $\{a_1, a_2, \ldots, a_n\}$ 在读取模型推理结果时,支持读取整形数据和浮点型数据。 (7)清除地址 // @brief 删除创建的地址 public void delet() { NativeMethods.core\_delet(ptr);

}

完成上述封装后, 在 C#平台下, 调用 Core 类, 就可以方便实现 OpenVINO 推理程序 了。

# <span id="page-4-0"></span>**1.4** 下载并转换 **PP-PicoDet** 模型

#### <span id="page-4-1"></span>**1.4.1 PP-PicoDet** 模型简介

Picodet s 320 lcnet pedestrian Paddle 格式模型信息如下表所示,其默认的输入为动态 形状,需要将该模型的输入形状变为静态形状。

表 1 Picodet s 320 Icnet pedestrian Paddle 格式模型信息

|      | Input                    | Output               |                        |  |  |  |
|------|--------------------------|----------------------|------------------------|--|--|--|
| 名称   | X                        | concat $8.$ tmp $0$  | transpose $8.$ tmp $0$ |  |  |  |
| 形状   | [bath size, 3, 320, 320] | [bath_size, 2125, 4] | [bath size, 1, 2125]   |  |  |  |
| 数据类型 | Float <sub>32</sub>      | Float <sub>32</sub>  | Float <sub>32</sub>    |  |  |  |

### <span id="page-4-2"></span>**1.4.2** 模型下载与转换

第一步:下载模型:

命令行直接输入以下模型导出代码,使用 PaddleDetecion 自带的方法,下载预训练模 型并将模型转为导出格式。

导出 picodet s 320 lcnet pedestrian 模型:

python tools/export\_model.py -c

configs/picodet/application/pedestrian\_detection/picodet\_s\_320\_lcnet\_pedestrian.yml -o export.benchmark=False export.nms=False

weights=https://bj.bcebos.com/v1/paddledet/models/keypoint/tinypose\_enhance/picodet\_s\_320\_lcnet\_pedestrian.p dparams --output\_dir=output\_inference

导出 picodet\_s\_192\_lcnet\_pedestrian 模型:

python tools/export\_model.py -c

configs/picodet/application/pedestrian\_detection/picodet\_s\_192\_lcnet\_pedestrian.yml -o export.benchmark=False export.nms=False

weights=https://bj.bcebos.com/v1/paddledet/models/keypoint/tinypose\_enhance/picodet\_s\_192\_lcnet\_pedestrian.p dparams --output\_dir=output\_inference

此处导出模型的命令与我们常用的命令导出增加了 export.benchmark=False 和 export.nms=False 两个指令,主要是关闭模型后处理以及打开模型极大值抑制。如果不关闭 模型后处理,模型会增加一个输入,且在模型部署时会出错。

第二步,将模型转换为 ONNX 格式:

该方式需要安装 paddle2onnx 和 onnxruntime 模块。导出方式比较简单, 比较注意的是 需要指定模型的输入形状,用于固定模型批次的大小。在命令行中输入以下指令进行转 换:

paddle2onnx --model\_dir output\_inference/picodet\_s\_320\_lcnet\_pedestrian --model\_filename model.pdmodel -params\_filename model.pdiparams --input\_shape\_dict "{'image':[1,3,320,320]}" --opset\_version 11 --save\_file picodet\_s\_320\_lcnet\_pedestrian.onnx

第三步: 转换为 IR 格式

利用 OpenVINO™模型优化器,可以实现将 ONNX 模型转为 IR 格式

mo --input model picodet s 320 lcnet pedestrian.onnx --input shape [1,3,256,192] --data type FP16

#### <span id="page-5-0"></span>**1.5** 下载并转换 **PP-TinyPose** 模型

#### <span id="page-5-1"></span>**1.5.1 PP-TinyPose** 模型简介

PP-TinyPose 模型信息如下表所示,其默认的输入为动态形状,需要将该模型的输入 形状变为静态形状。

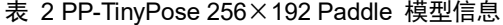

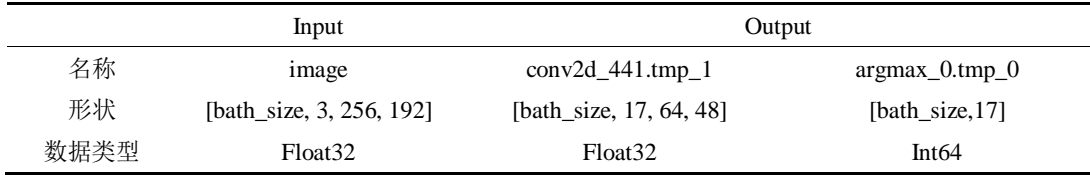

#### <span id="page-5-2"></span>**1.5.2** 模型下载与转换

```
第一步:下载模型:
```
命令行直接输入以下代码,或者浏览器输入后面的网址即可。

wget https://bj.bcebos.com/v1/paddledet/models/keypoint/tinypose\_enhance/tinypose\_256x192.zip

下载好后将其解压到文件夹中,便可以获得 Paddle 格式的推理模型。

第二步:转换为 ONNX 格式:

该方式需要安装 paddle2onnx 和 onnxruntime 模块。在命令行中输入以下指令进行转 换, 其中转换时需要指定 input shape, 否者推理时间会很长:

paddle2onnx --model\_dir output\_inference/tinypose\_256\_192/paddle --model\_filename model.pdmodel -params\_filename model.pdiparams --input\_shape\_dict "{'image':[1,3,256,192]}" --opset\_version 11 --save\_file tinypose\_256\_192.onnx

第三步: 转换为 IR 格式

利用 OpenVINO™模型优化器,可以实现将 ONNX 模型转为 IR 格式。

cd .\openvino\tools

mo --input\_model paddle/model.pdmodel --input\_shape [1,3,256,192] --data\_type FP16

#### <span id="page-6-0"></span>**1.6** 编写 **OpenVINO** 推理程序

### <span id="page-6-1"></span>**1.6.1** 实现行人检测

第一步: 初始化 PicoDet 行人识别类

```
// 行人检测模型
```
string mode path  $det =$ 

@"E:\Text\_Model\TinyPose\picodet\_v2\_s\_320\_pedestrian\picodet\_s\_320\_lcnet\_pedestrian.onnx";

// 设备名称

string device name = "CPU";

PicoDet pico\_det = new PicoDet(mode\_path\_det, device\_name);

首先初始化行人识别类,将本地模型读取到内存中,并将模型加载到指定设备中。

第二步: 设置输入输出形状

Size size  $det = new Size(320, 320);$ 

pico det.set shape(size det, 2125);

根据我们使用的模型,设置模型的输入输出形状。

第三步: 实现行人检测

// 测试图片

string image\_path = @"E:\Git\_space\基于 Csharp 和 OpenVINO 部署 PP-TinyPose\image\demo\_3.jpg";

Mat image  $=$  Cv2.ImRead(image\_path);

List<Rect>result rect = pico det.predict(image);

在进行模型推理时, 使用 OpenCvSharp 读取图像, 然后带入预测, 最终获取行人预测 框。最后将行人预测框绘制到图片上,如下图所示。

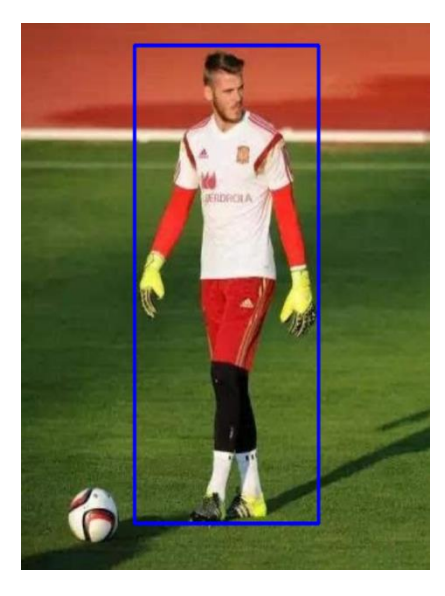

图 3 行人位置预测结果

#### <span id="page-7-0"></span>**1.6.2** 实现人体姿态识别

第一步: 初始化 P 人体姿势识别 PPTinyPose 类

// 关键点检测模型

// onnx 格式

string mode path\_pose = @"E:\Text\_Model\TinyPose\tinypose\_128\_96\tinypose\_128\_96.onnx";

// 设备名称

string device  $name = "CPU";$ 

PPTinyPose tiny\_pose = new PPTinyPose(mode\_path\_pose, device\_name);

首先初始化人体姿势识别 PPTinyPose 类, 将本地模型读取到内存中, 并加载到设备 上。

第二步: 设置输入输出形状

Size size pose = new Size(128, 96);

tiny\_pose.set\_shape(size\_pose);

PP-TinyPose 模型输入与输出有对应关系,因此只需要设置输入尺寸

第三步: 实现姿势预测

// 测试图片

string image\_path = @"E:\Git\_space\基于 Csharp 和 OpenVINO 部署 PP-TinyPose\image\demo\_3.jpg";

Mat image  $=$  Cv2.ImRead(image path);

Mat result  $image = tiny$  pose.predict(image);

在进行模型推理时, 使用 OpenCvSharp 读取图像, 然后带入预测, 最终获取人体姿势 结果,如下图所示。

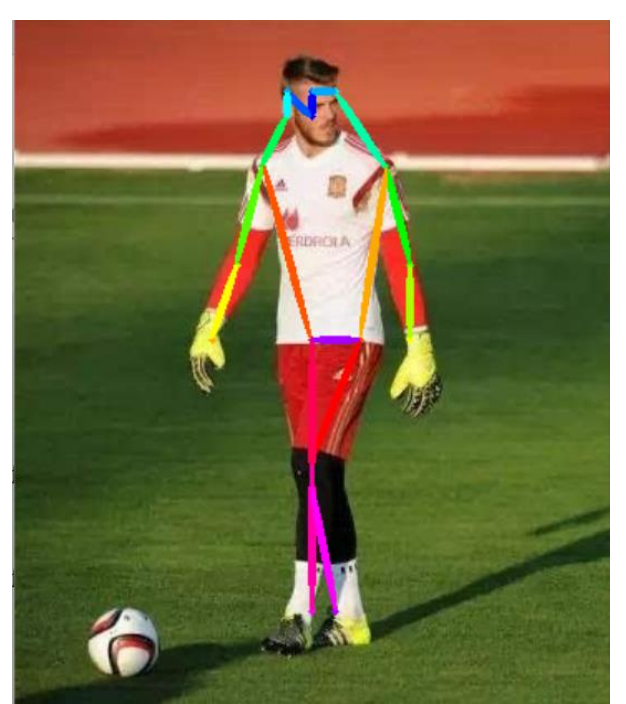

#### 图 4 人体姿态绘制效果图

#### <span id="page-7-1"></span>**1.6.3** 推理速度测试

本项目在蝰蛇峡谷上完成测试, CPU 为 i7-12700H, 自带锐炬®集成显卡; 独立显卡为

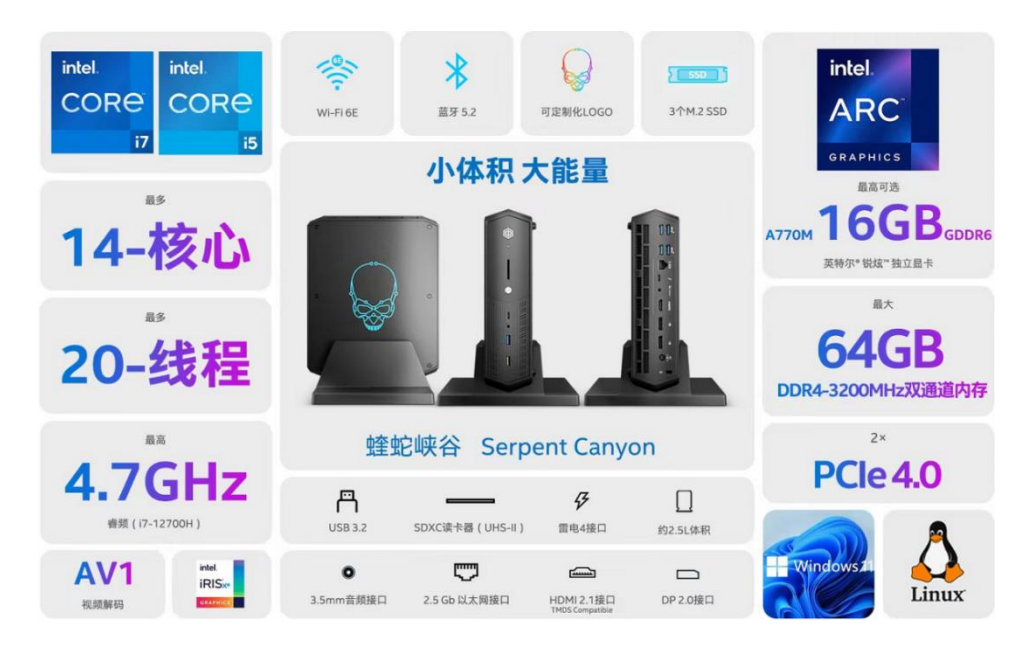

英特尔<sup>®</sup>锐炫® A770M 独立显卡+16G 显存, 如下图所示。

图 5 蝰蛇峡谷

测试代码已开源: [https://gitee.com/guojin-yan/Csharp\\_and\\_OpenVINO\\_deploy\\_PP-TinyPose.git](https://gitee.com/guojin-yan/Csharp_and_OpenVINO_deploy_PP-TinyPose.git) 测试结果如下表所示

表 3 PP-PicoDet 与 PP-TinyPose 模型运行时间(ms)

| 推理设备      | 模型名称      | PP-PicoDet $320 \times 320$ |      |      | PP-TinyPose $256\times192$ |          |      |      |      |            |
|-----------|-----------|-----------------------------|------|------|----------------------------|----------|------|------|------|------------|
|           | 模型格式      | 模型                          | 加载   | 模型   | 结果                         | 模型       | 加载   | 模型   | 结果   | <b>FPS</b> |
|           |           | 读取                          | 数据   | 推理   | 处理                         | 读取       | 数据   | 推理   | 处理   |            |
| i7-12700H | $IR-FP16$ | 159.74                      | 1.10 | 2.97 | 0.08                       | 322.23   | 0.84 | 5.12 | 1.67 | 85         |
| A770M     | $IR-FP16$ | 5250.30                     | 1.36 | 3.77 | 0.01                       | 12575.64 | 1.01 | 8.95 | 1.57 | 60         |

注: 模型读取:读取本地模型,加载到设备,创建推理通道;

加载数据:将待推理数据进行处理并加载到模型输入节点;

模型推理:模型执行推理运算;

结果处理:在模型输出节点读取输出数据,并转化为我们所需要的结果数据。

# <span id="page-8-0"></span>**1.7** 总结与未来工作展望

本文完整介绍了在 C#中基于 OpenVINO 部署 PP-TinyPose 模型的完整流程,并开源了 完整的项目代码。

从表 3 的测试结果可以看到, 面对级联的小模型, 由于存在数据从 CPU 传到 GPU, GPU 处理完毕后,结果从 GPU 传回 CPU 的时间消耗,独立显卡相对 CPU 并不具备明显 优势。

未来改进方向:

- 1. 借助 [OpenVINO](https://mp.weixin.qq.com/s/4lkDJC95at2tK_Zd62aJxw) 预处理 API, 将预处理和后处理集成到 GPU 中去。
- 2. 借助 [OpenVINO](https://mp.weixin.qq.com/s/lDrPoWDK1utGyZmYrFhkcQ) 异步推理 API, 提升 GPU 利用率
- 3. 仔细分析 CPU 和 GPU 之间的数据传输性能瓶颈,尝试锁页内存、异步传输等优化

技术, "隐藏" CPU 和 GPU 之间的数据传输时间消耗。

### 通知和免责声明:

英特尔技术可能需要支持的硬件、软件或服务激活。 没有任何产品或组件是绝对安全的。 您的费用和结果可能会有所不同。 ©英特尔公司。英特尔、英特尔徽标和其他英特尔标志是英特尔公司或其子公司的商标。 其他名称和品牌可能是其他方的财产。